## **VYDANIE ROZHODNUTIA O NEEXISTENCII VOZIDLA**

# **METODICKÝ POKYN**

## Ministerstva životného prostredia SR k § 68 zákona č. 79/2015 Z.z. o odpadoch a o zmene a doplnení niektorých zákonov

Zákon č. 79/2015 Z.z. o odpadoch a o zmene a doplnení niektorých zákonov (ďalej len "zákon o odpadoch") naďalej umožňuje, aby držiteľ vozidla, ktoré prestalo existovať pred jeho vyradením z evidencie vozidiel podľa § 120 zákona č. 8/2009 Z. z. o cestnej premávke a o zmene a doplnení niektorých zákonov v znení neskorších predpisov alebo držiteľ vozidla, ktorý nevie preukázať, ako naložil s vozidlom, ktoré podľa jeho tvrdenia už neexistuje, je oprávnený na účely takého vyradenia podať príslušnému Okresnému úradu žiadosť o vydanie rozhodnutia o neexistencii vozidla.

Na základe žiadosti vydá Okresný úrad žiadateľovi Rozhodnutie o neexistencii vozidla (ďalej len "Rozhodnutie") na účel jeho vyradenia z evidencie vozidiel.

Tento metodický pokyn slúži pre pracovníkov Okresných úradov ako postupovať pri podaní žiadosti a vydaní Rozhodnutia.

## **Základné informácie**

Vydanie Rozhodnutia je proces v dvoch krokoch:

1) V prvom kroku začne Okresný úrad konanie o neexistencii vozidla, na ktoré sa všeobecné predpisy o správnom konaní nevzťahujú (§ 113 ods. 1 písm. j) zákona o odpadoch), žiadateľ podá vysvetlenie k neexistencii vozidla a zaplatí príspevok do Environmentálneho fondu (§ 68 ods. 2 zákona o odpadoch). Príspevok, ktorý do Environmentálneho fondu platí žiadateľ je **500 eur** za jedno vozidlo.

2) Po potvrdení platby z Environmentálneho fondu Okresný úrad vydá rozhodnutie o neexistencii vozidla, ak v konaní zásadným spôsobom nevznikla odôvodnená pochybnosť o neexistencii vozidla ani o pravdivosti žiadateľom uvádzaných údajov o dôvodoch neexistencie vozidla, v opačnom prípade konanie zastaví..

Konanie a informácie o neexistujúcom vozidle sa spracovávajú v informačnom systéme elektronická Evidencia starých vozidiel (eRSV), ktorý je automaticky prepojený na Environmentálny fond.

eRSV je prístupný na adrese [http://ersv.sk](http://ersv.sk/) od 1.januára 2014.

#### **Prístup do systému je v dvoch úrovniach:**

a) Verejný prístup b) Neverejný (chránený) prístup

#### **a) Verejný prístup**

Slúži pre verejnosť k získaniu všeobecných informácií o postupe a informácií o priebehu prípadu (napr. potvrdenie platby).

#### **b) Neverejný (chránený) prístup**

Po zadaní prihlasovacieho mena a hesla pre pracovníka Okresného úradu (ďalej len "Pracovník"), ktorý môže zadávať údaje a spracovať prípad.

Vydanie Rozhodnutia a následné trvalé vyradenie vozidla z evidencie je "nevratný" proces (v princípe niečo ako spracovanie starého vozidla). Preto je potrebné postupovať pozorne a dôsledne kontrolovať osoby, ktoré o Rozhodnutie žiadajú.

Uvedenie nepravdivých informácií je sankcionované v súlade so zákonom o odpadoch, prípadne s ďalšími právnymi normami. Podstatné pri preverovaní pravdivosti tvrdení je skutočnosť, že vozidlo sa nemôže "stratiť".

## **Prihlásenie do systému**

Po otvorení portálu na internetovej adrese [http://ersv.sk](http://ersv.sk/) a po kliknutí na tlačidlo **Prihlásenie** vpravo hore sa otvorí prihlasovacia obrazovka, do ktorej je potrebné zadať svoje prihlasovacie meno a heslo. Kliknutím na tlačidlo **Prihlásiť** prebehne autorizačný proces a používateľ systému v prípade správne zadaných údajov bude prihlásený do systému eRSV.

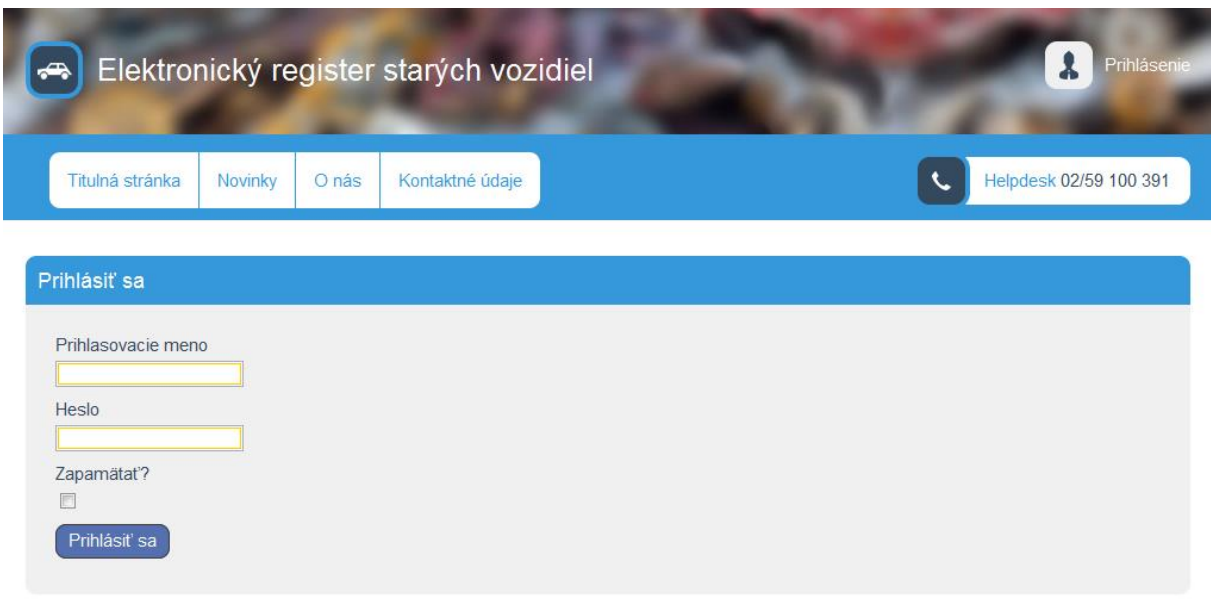

## **Postup pri vydaní Rozhodnutia o neexistencii vozidla**

Osoba, ktorá je vlastníkom vozidla (§114 zákona č. 8/2009 Z.z. o cestnej premávke v znení neskorších predpisov) *(*ďalej len "zákon o cestnej premávke"*)* alebo vlastníkom vozidla splnomocnená osoba môže požiadať Okresný úrad o vydanie Rozhodnutia o neexistencii vozidla.

*Upozornenie: Nezamieňať si pojem vlastník vozidla a držiteľ vozidla (zákon o cestnej premávke) a držiteľ starého vozidla (§60 ods.8 zákona o odpadoch - Držiteľ starého vozidla je osoba, u ktorej sa staré vozidlo nachádza).*

*Zákon o cestnej premávke definuje vlastníka vozidla (majiteľ vozidla) a držiteľa vozidla (nemusí byť vlastníkom vozidla, osoba, ktorá zodpovedá za prevádzku vozidla). Pokiaľ je vlastník vozidla a držiteľ vozidla rozdielna osoba, je na tento úkon potrebný súhlas vlastníka vozidla. Po vydaní Rozhodnutia a následnom trvalom vyradení vozidla z NEV je "zrušené vlastníctvo". O takomto úkone musí rozhodnúť iba vlastník vozidla.*

Žiadateľ je povinný predložiť na nahliadnutie originálne doklady od neexistujúceho vozidla; osvedčenie o evidencii časť II, alebo pôvodne vydané osvedčenie o evidencii alebo technický preukaz vozidla a osvedčenie o evidencii vozidla, čipovú kartu osvedčenie o evidencii časť I, ak bolo vydané, tabuľka s evidenčným číslom vozidla, ak existujú, ktoré preukážu, že osoba, ktorá o vydanie Rozhodnutia žiada, je skutočne osoba, ktorá o takýto úkon môže požiadať, poprípade iné relevantné doklady (napr. karta vozidla).

Údaje o vlastníkovi vozidla sa overujú po zadaní dvoch údajov z evidenčných dokladov do systému eRSV:

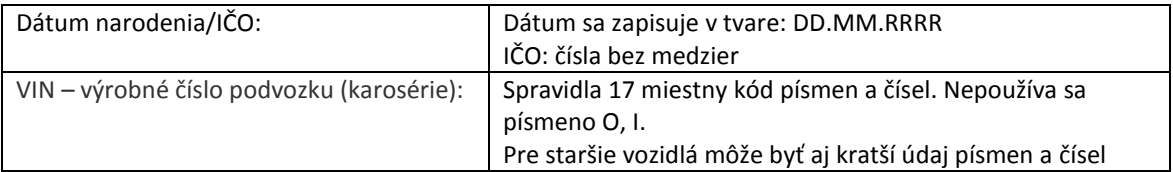

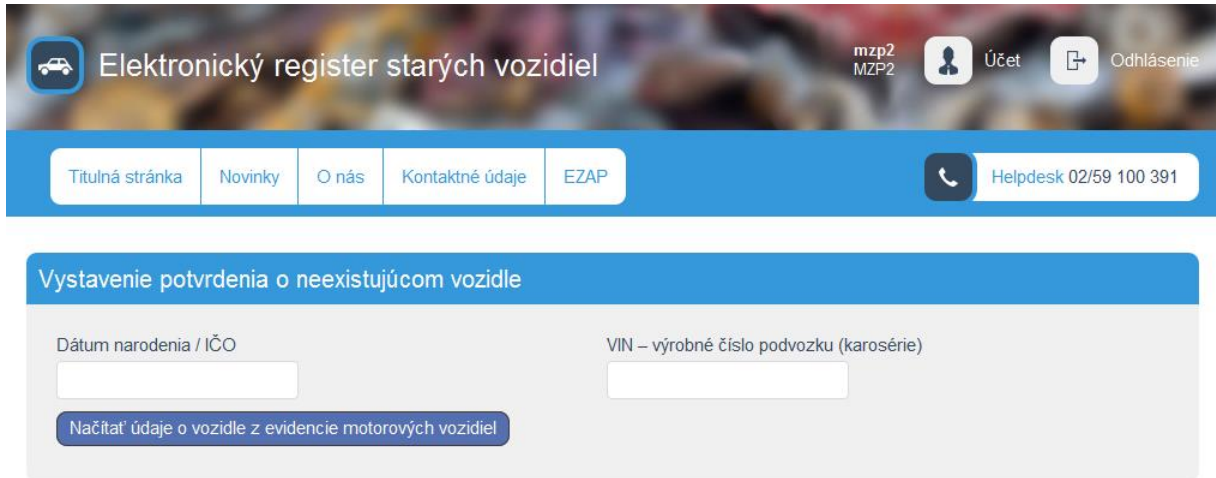

Po zadaní správnej kombinácie údajov zobrazí eRSV formulár s evidenčnými údajmi z NEV\*.

Zobrazené údaje so sivým podkladom sú údaje z NEV a nie je možné tieto údaje zmeniť.

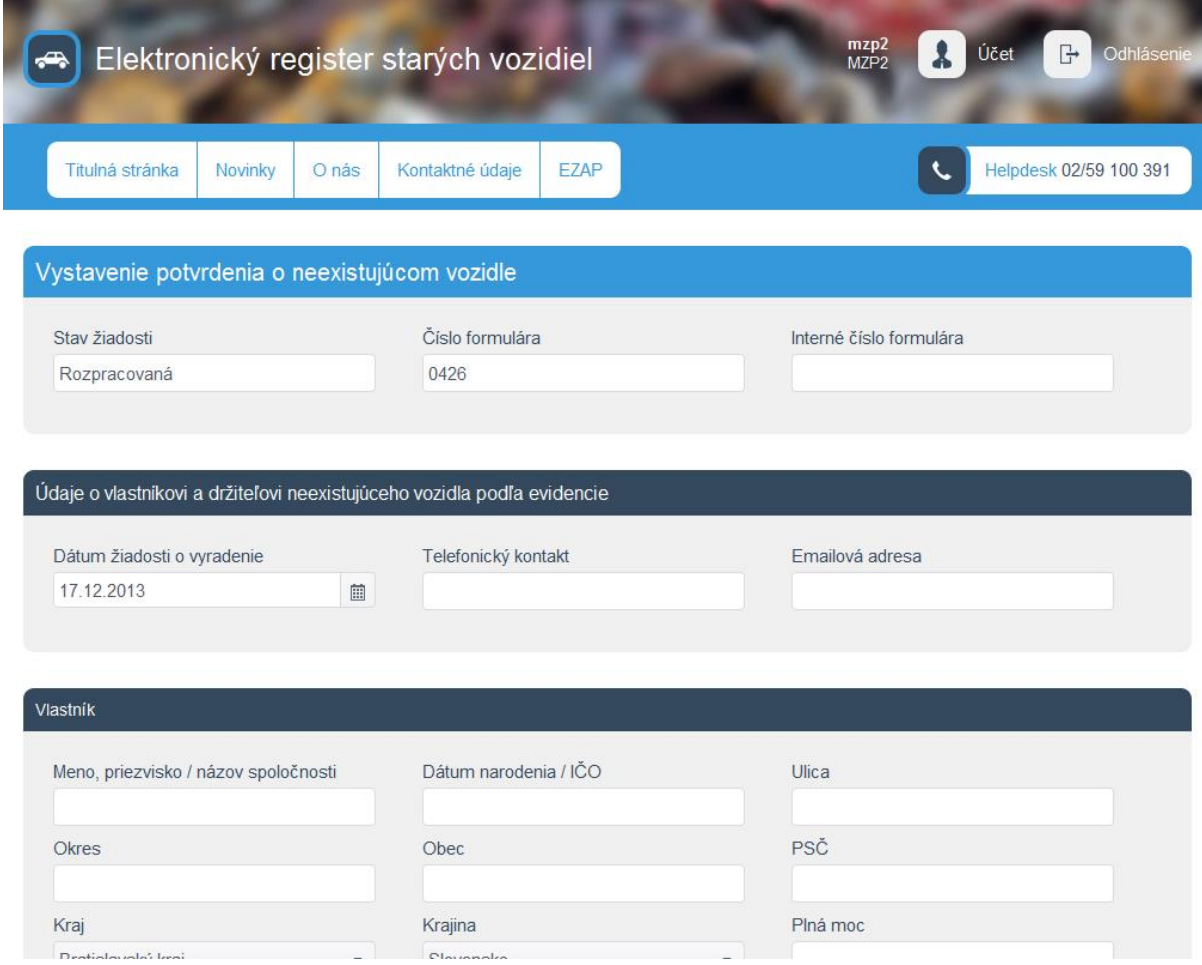

Pracovník doplní nasledujúce polia:

- **interné číslo formulára** vlastné spisové číslo podľa zvolenej evidencie príslušného Okresného úradu,
- **telefonický kontakt** kontakt na žiadateľa,
- **emailová adresa** emailová adresa žiadateľa.

<sup>\*</sup>vzhľadom na situáciu, kedy dodávateľ systému IS NEV (Národná evidencia vozidiel) doposiaľ neimplementoval funkčné služby pre systém eRSV, nie je možné túto funkcionalitu aktivovať a využívať.

#### **Časť 1. Údaje o vlastníkovi a držiteľovi neexistujúceho vozidla podľa evidencie**

- **1.6 Plná moc** – Ak o vydanie Rozhodnutia žiada iná osoba ako vlastník vozidla, vyplnia sa údaje o osobe, ktorá žiada o vydanie Rozhodnutia, t. j. meno, priezvisko, dátum narodenia, číslo identifikačného dokladu a údaje o úradnom splnomocnení. V prípade žiadateľa, ktorý je ustanovený ako dedič sa zapíše takáto osoba na základe osvedčenia o dedičstve.

#### **2. Údaje o neexistujúcom vozidle**

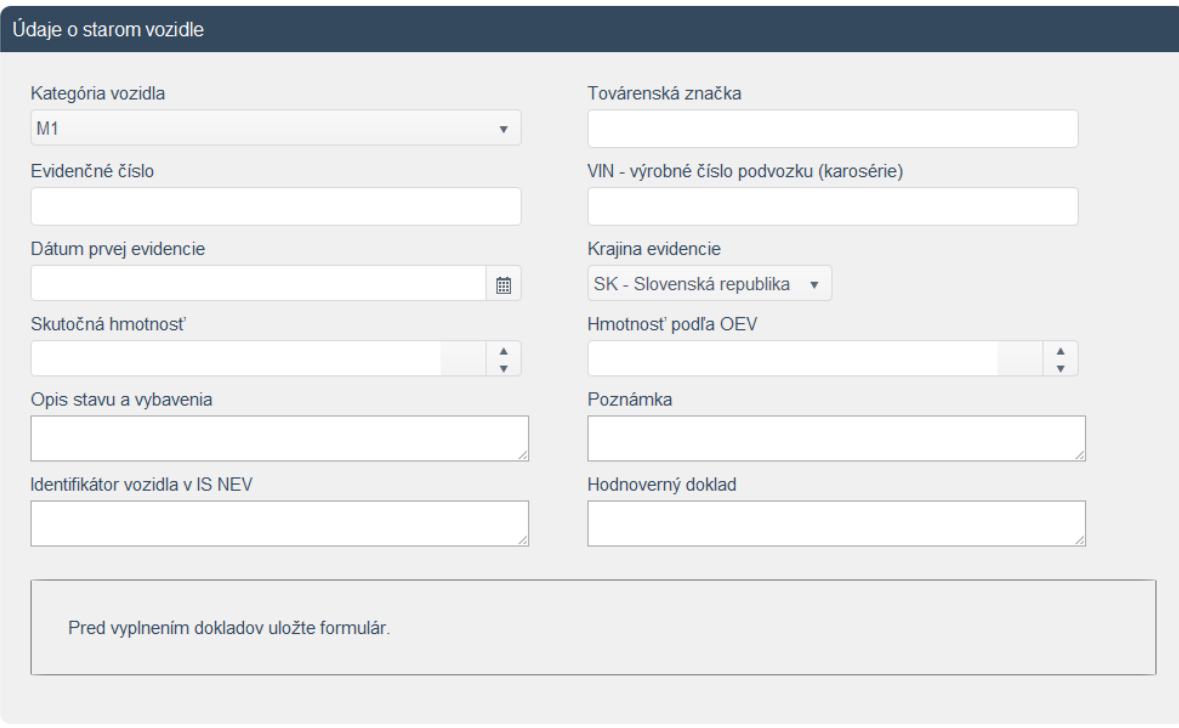

#### **- 2.7. Podané vysvetlenie k neexistencii vozidla** – Zapíše sa vysvetlenie žiadateľa k neexistencii vozidla.

*Upozornenie: Vysvetlenie je potrebné zapísať stručne a zrozumiteľne. Žiadateľ je povinný vysvetliť, prečo nevie kde sa vozidlo nachádza. Treba predísť prípadom, keď sa jedná o krádeže vozidla a osoba z neurčitých dôvodov nechce zahlásiť túto skutočnosť na políciu. Pokiaľ prišlo k rozpredaniu vozidla na náhradné diely je žiadateľ povinný túto skutočnosť uviesť. Všetky informácie, ktoré žiadateľ uvedie pri podaní žiadosti musia byť relevantné. Nie je prípustné vysvetlenie žiadateľa "neviem, kde je auto, ale neukradli mi ho a na políciu to nepôjdem zahlásiť."*

Podané vysvetlenie v bode 2.7 je po prevzatí žiadosti nemenné. Neskôr je možné doplniť vysvetlenie v bode 2.8

#### Príklad 1:

*Žiadateľ uviedol, že vozidlo zdedil po vlastníkovi (otec). Naposledy videl vozidlo v garáži vlastníka približne pred 20-timi rokmi. Žiadateľ nevedel, že vozidlo je stále v NEV a nevie kde sa vozidlo nachádza. Predpokladá, že pôvodný vlastník vozidlo rozpredal na náhradné diely prípadne odviezol do zberných surovín.*

**- 2.8 Poznámka** – Zapíšu sa prípadné ďalšie vyjadrenia žiadateľa po zaplatení príspevku do Environmentálneho fondu. Toto pole je stále editovateľné.

### **3. Údaje o úrade**

Údaje sú zapísané na základe prihlasovacieho mena a hesla pracovníka Okresného úradu.

**4. Rozhodnutie o neexistencii vozidla a správnosti údajov**

- zapíšu sa údaje o dátume a mieste vydania Rozhodnutia.

#### **5. Iné údaje**

- pole slúži na zapísanie akýchkoľvek ďalších informácií k uvedenému prípadu.

#### **Po zapísaní údajov je možné:**

a) vygenerovať platobný príkaz

b) uložiť rozpracovaný formulár

- c) stornovať žiadosť
- d) iné (individuálne riešenie konaní pomocou HelpDesk-u)

#### *Upozornenie*

*V prípade stornovania žiadosti alebo individuálneho riešenia konania, kedy bude daná platba do Environmentálneho fondu v "eRSV" vymazaná, stornovaná alebo iným spôsobom upravená, je potrebné o tom mailom informovať Environmentálny fond (Ing. Sojáková – [sojakova@envirofond.sk\)](mailto:sojakova@envirofond.sk).*

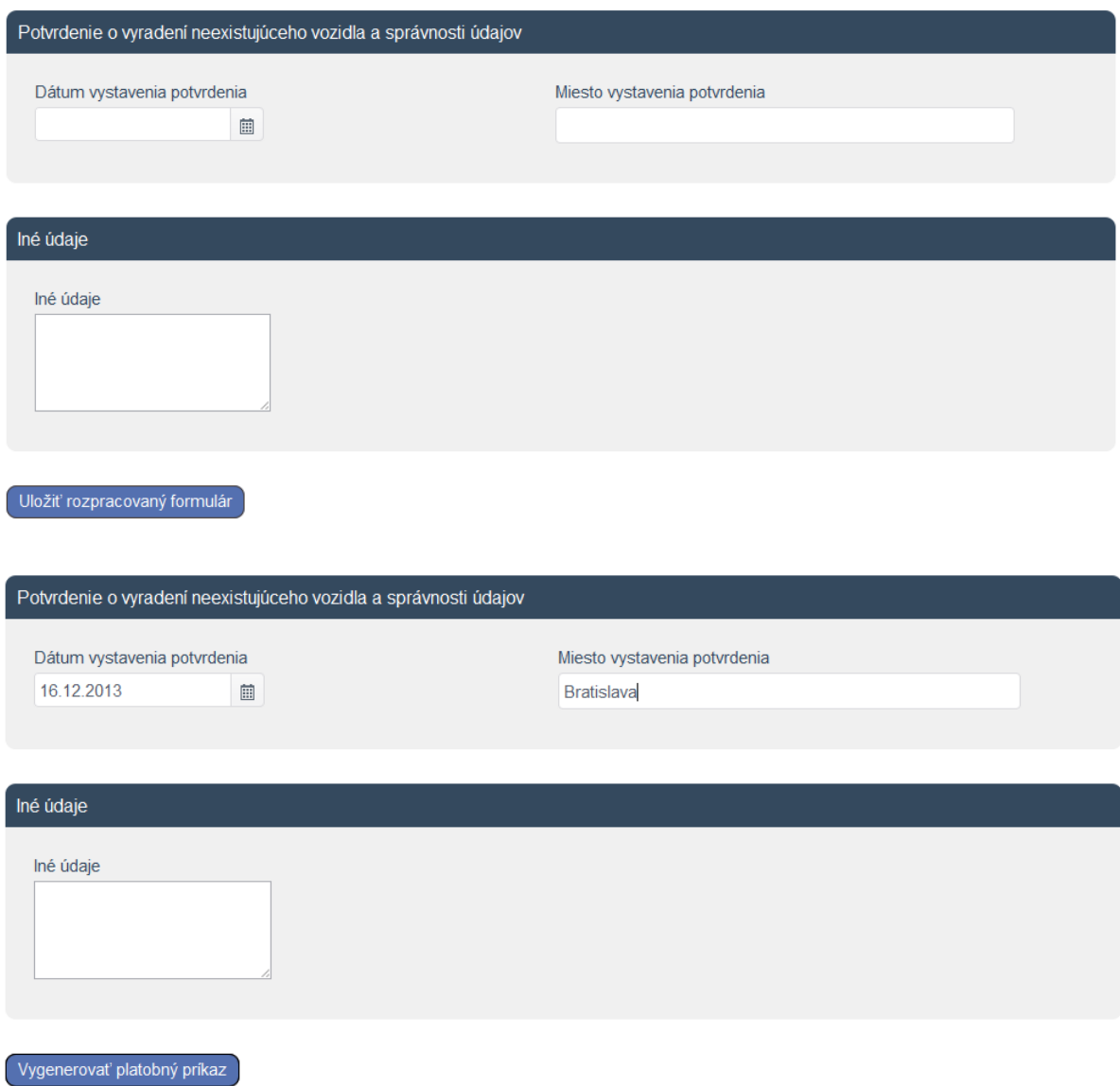

#### **A) Vygenerovanie platobného príkazu**

V prípade generovania platobného príkazu sa **uzavrie možnosť zmeniť** (modifikovať) podanú žiadosť okrem poľa 2.8 a bodu 5. Následne je žiadateľovi vygenerovaný platobný príkaz na úhradu príspevku do Environmentálneho fondu podľa veku vozidla sadzbou danou § 68 ods. 2 zákona o odpadoch.

#### **B) Uloženie rozpracovaného formuláru**

Prípad sa používa v situácii, keď žiadateľ má k dispozícii ďalšie doklady, evidenčné čísla, ktoré nepriniesol na Okresný úrad pri podaní žiadosti o vydanie Rozhodnutia. Pracovník úradu sa môže kedykoľvek vrátiť k rozpracovanému prípadu a doplniť alebo zmeniť ľubovoľné polia.

#### **C) Stornovanie žiadosti**

Prípad sa použije vtedy, ak sa osoba rozhodne stiahnuť (nepodať) žiadosť o vydanie Rozhodnutia o neexistencii vozidla (napríklad žiadateľ sa rozhodne nahlásiť krádež vozidla na Polícii a pod).

## **Postup v prípade, keď vozidlo nie je v NEV\***

Ak po zadaní správnych údajov o vozidle (VIN) a dátumu narodenia alebo IČO žiadateľa sa nezobrazia údaje z NEV kontaktujte **HelpDesk**. Je potrebné individuálne (neštandardné) preverenie vozidla v NEV.

## **Platobný príkaz**

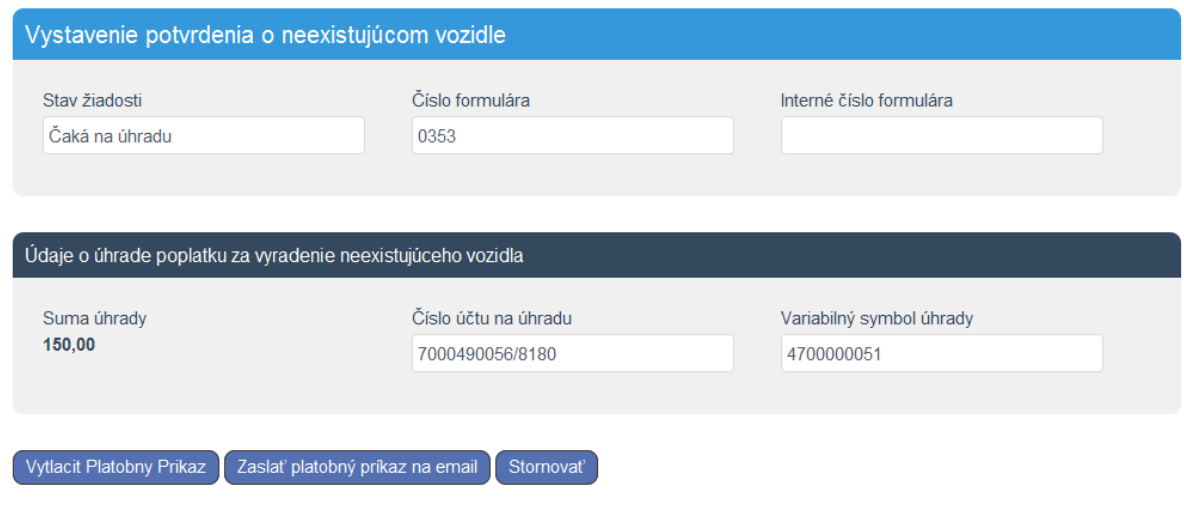

eRSV automaticky vygeneruje platobný príkaz, ktorý je možné vytlačiť, prípadne zaslať aj emailom na adresu žiadateľa. Po zaslaní na email žiadateľa je automaticky doplnený v kópii emailu (CC) aj Pracovník (pre overenie odoslania emailu).

Platobný príkaz obsahuje všetky údaje o platbe na účet Environmentálneho fondu. Platbu je možné realizovať platobným príkazom cez bankový prevod alebo na pošte poštovou poukážkou.

\*vzhľadom na situáciu, kedy dodávateľ systému IS NEV (Národná evidencia vozidiel) doposiaľ neimplementoval funkčné služby pre systém eRSV, nie je možné túto funkcionalitu aktivovať a využívať.

Okresný úrad TEST

Dátum vystavenia: 26.11.2014

# ÚHRADA POPLATKU

#### za vyradenie neexistujúceho vozidla

VIN číslo vozidla: test Evidenčné číslo vozidla: BA132AB Číslo formulára: 9529

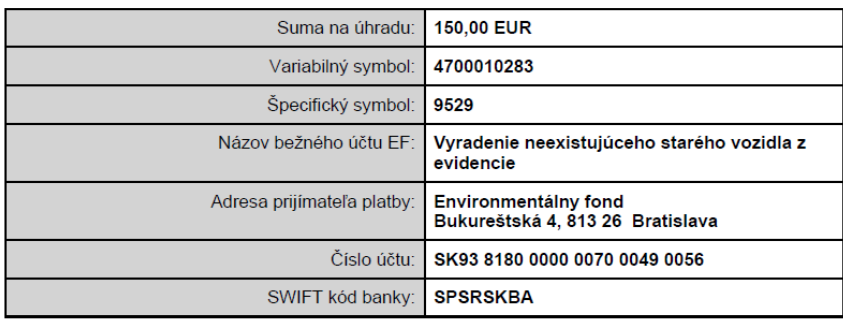

## **Overenie platby**

Overenie platby (pripísanie platby na účet Environmentálneho fondu) eviduje systém eRSV automaticky. Platbu je možné overiť:

## a) verejne v časti " Overenie stavu vyradenia vozidla"

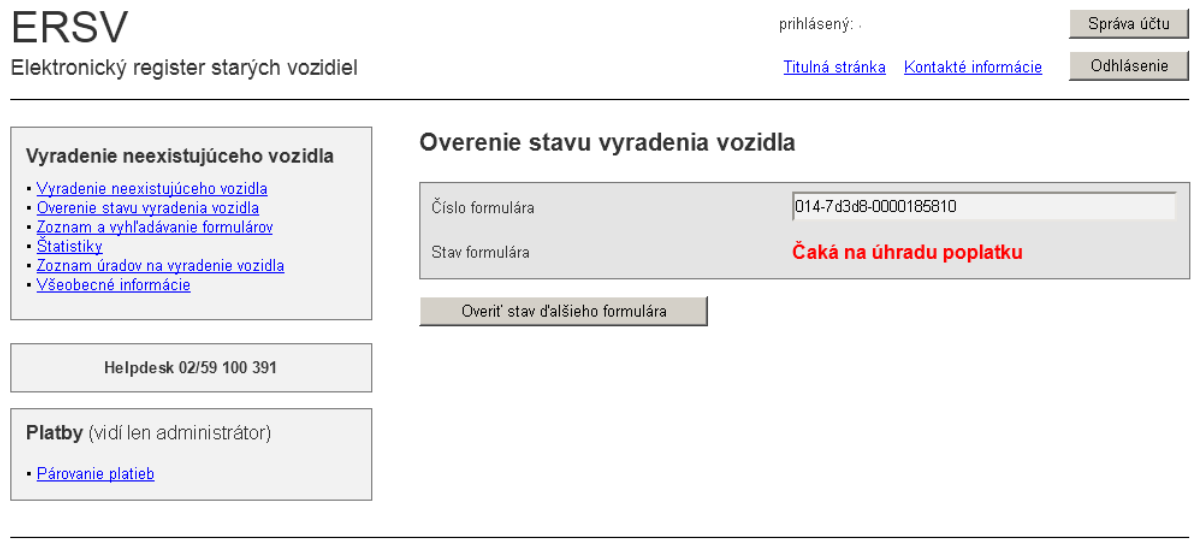

@ 2014 Elektronický register starých vozidiel

Mapa stránok Kontakté informácie

#### b) neverejne v časti "Vyhľadávanie vo formulároch na vyradenie neexistujúcich vozidiel"

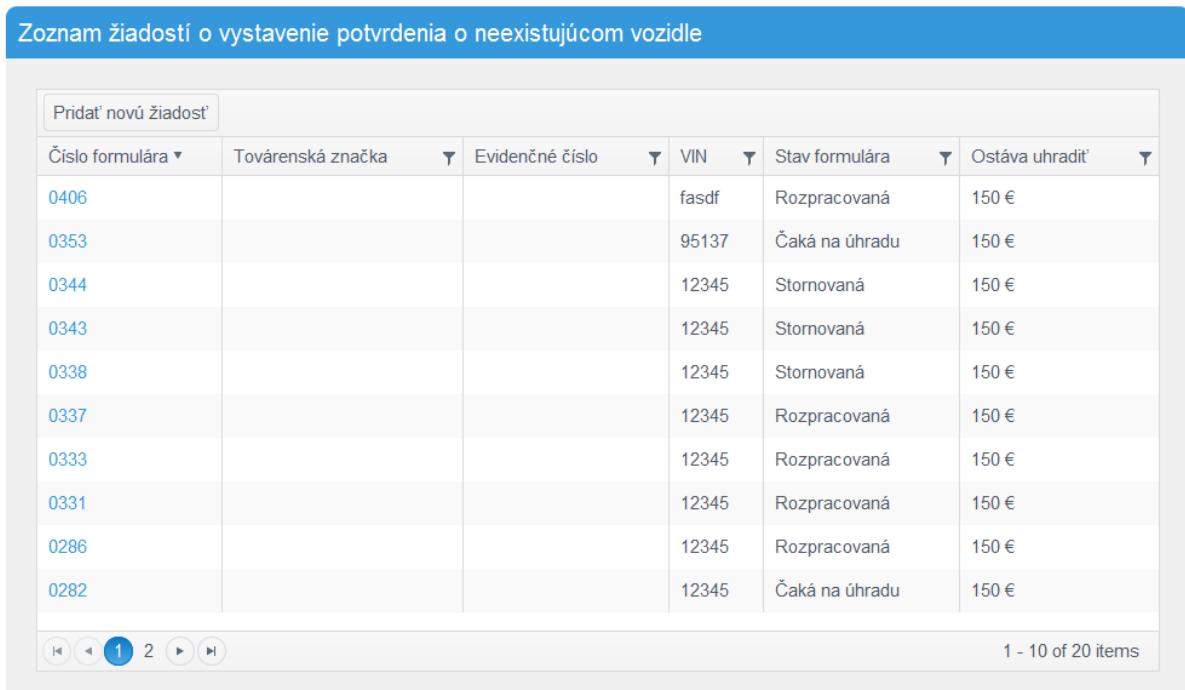

Po zadaní údajov eRSV zobrazí stav, prípadne sumu nedoplatku (pri nesprávnej sume platby). Na overenie platby nemusí žiadateľ priniesť žiadne potvrdenie z banky ani poštový ústrižok. Potvrdenie platby je zaznamenané v systéme automaticky.

*Upozornenie: Platba do Environmentálneho fondu prebieha na účet Štátnej pokladnice a so spracovaním platieb na strane prijímateľa je potrebné počítať s časovým oneskorením. Platba neprebieha on-line (okamžite) ako napríklad pri internetovej platbe. Ak sa príspevok platí poštovou poukážkou a nie prevodom z účtu na účet, oneskorenie je 2x väčšie. Na túto skutočnosť je potrebné žiadateľa upozorniť a odporučiť využitie rýchlejšej metódy t.j. platbu bankovým prevodom z účtu na účet.*

## **Tlač Rozhodnutia o neexistencii vozidla.**

Po overení a potvrdení platby (100%) umožní eRSV vytlačiť Rozhodnutie o neexistencii vozidla. Pri vytlačení sa všetky informácie automaticky zašlú do systému NEV.

Rozhodnutie o neexistencii vozidla má obsahovať:

a) identifikačné údaje žiadateľa,

b) identifikačné údaje o vozidle vrátane údaja o kategórii vozidla,

c) podané vysvetlenie o dôvode neexistencie vozidla,

d) údaj o tom, že v konaní nedošlo k spochybneniu žiadateľom uvádzaných údajov o dôvodoch neexistencie vozidla.

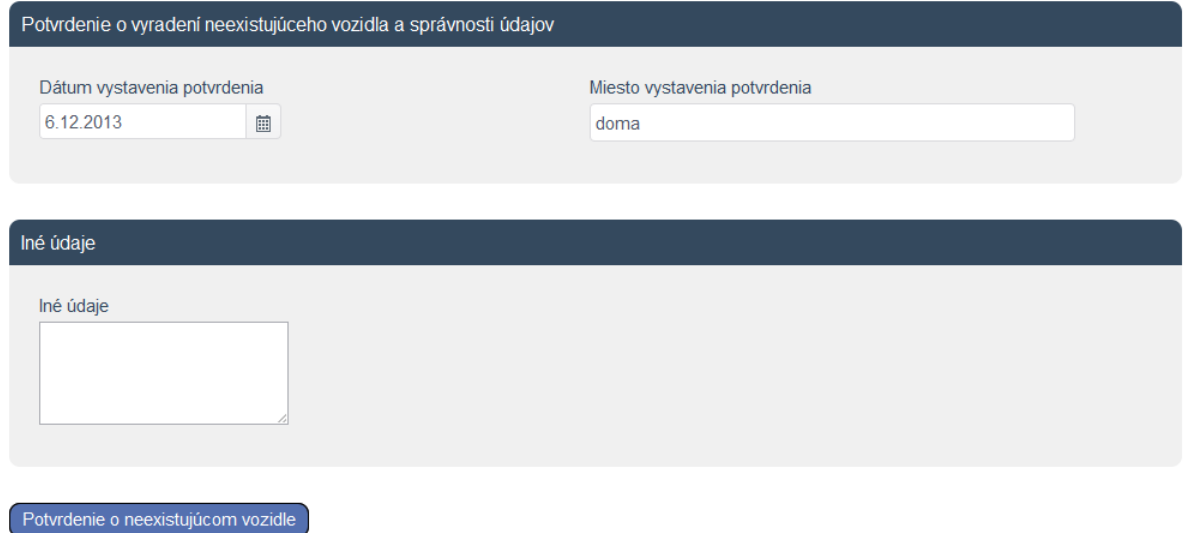

Protokol je možné vytlačiť a súčasne aj zaslať na email v PDF súbore. Po zaslaní na email žiadateľa je automaticky doplnený v kópii emailu (CC) aj Pracovník (pre overenie odoslania emailu).

## **Trvalé vyradenie vozidla z evidencie**

Žiadateľ po získaní Rozhodnutia spolu s doložením ďalších podkladov zájde na Dopravný inšpektorát PZ a postupuje podľa pokynov MV SR.

[http://www.minv.sk/?vyradenie-vozidla-z-evidencie](http://www.telecom.gov.sk/index/index.php?ids=60461)

## **Dôležité**

Ak držiteľ nadobudne neexistujúce vozidlo dedením, nevzťahuje sa na neho po podaní žiadosti o vydanie Rozhodnutia o neexistencii vozidla povinnosť zaplatiť príspevok do Environmentálneho fondu (§ 68 ods. 5 zákona o odpadoch).

Keďže po podaní žiadosti o vydanie Rozhodnutia je žiadateľ povinný zaplatiť príspevok do Environmentálneho fondu, **splátkový kalendár** (rozpis presných súm, ktoré majú byť splácané dlžníkom veriteľovi spolu s dátumami ich splatnosti) nie je v tomto prípade možné povoliť.

## **Kontaktné údaje**

## **HelpDesk**

V prípade potreby je k dispozícii HelpDesk (práca so systémom eRSV).

Tel: +421 2 59 100 391 Web: [http://www.ersv.sk](http://www.ersv.sk/) Email: [helpdesk@ersv.sk](mailto:helpdesk@ersv.sk)

## **Ministerstvo životného prostredia Slovenskej republiky**

V prípade zmeny a doplnenia metodických pokynov je potrebné kontaktovať Ministerstvo životného prostredia, Sekciu environmentálneho hodnotenia a riadenia

Mgr. Jaroslav Koco Odbor odpadového hospodárstva Tel: +421 2 5956 2705, +421 2 5956 2261 Email: [jaroslav.koco@enviro.gov.sk](javascript:decodeEmail()

## **Environmentálny fond**

Ing. Mária Sojáková Agenda evidencie vyradených neexistujúcich vozidiel Tel: +421 906 31 1961 Email: [sojakova@envirofond.sk](mailto:sojakova@envirofond.sk)

# Príloha č. 20<br>k vyhláške č. 371/2015 Z. z.

## **VZOR**

Vyplní okresný úrad

Číslo žiadosti:

Dátum prijatia žiadosti:

Odtlačok pečiatky okresného úradu:

## ŽIADOSŤ O VYDANIE ROZHODNUTIA O NEEXISTENCII VOZIDLA

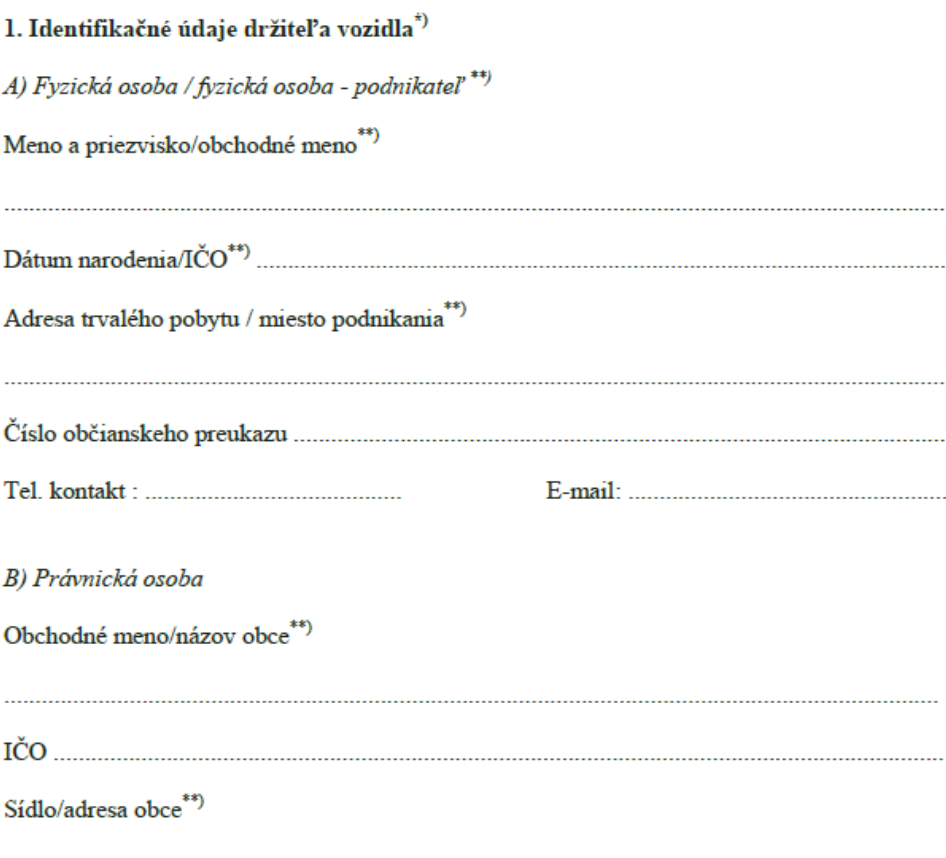

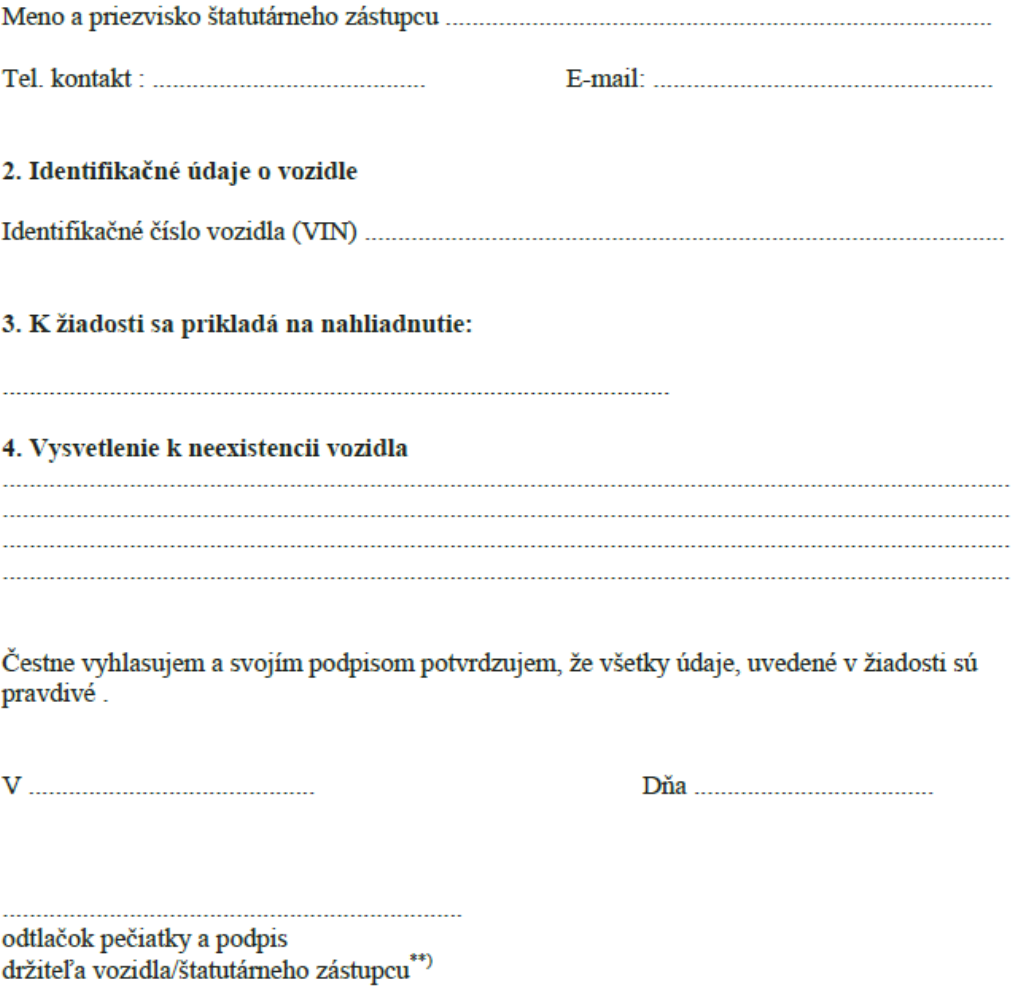

 $^\ast$ časť A vypĺňa držiteľ vozidla, ktorý je fyzickou osobou alebo fyzickou osobou – podnikateľom, časť B vypĺňa držiteľ vozidla, ktorý je právnickou osobou

\*\*) nehodiace sa prečiarknite